## **Importando contatos no novo webmail do IME**

Para importar seus contatos no novo webmail, é necessário que eles estejam salvos em um arquivo compatível (.csv, .tsv, vCard, Mulberry, Pine ou LDIF). Infelizmente, o webmail tem um limite de aproximadamente 50 contatos por importação, portanto é necessário dividir arquivos grandes em partes menores para que sejam importados adequadamente. Um tutorial para criação de arquivos adequados para importação pode ser encontrado aqui.

Primeiramente, abra a seção contatos.

 $\times$   $\,$   $\times$ 

Em seguida, clique em "Importar/Exportar".

 $\pmb{\times}$ 

Clique no botão "Enviar arquivo" (ou equivalente em seu navegador) e selecione o arquivo com os contatos a serem importados. Em seguida clique em "Próxima"  $\geq$ 

Será mostrado o início do arquivo, permitindo ajustar os parâmetros de importação. As opções padrão costumam ser suficentes. Clique em "Próxima"

 $\pmb{\times}$ 

Em seguida, é necessário ajustar a correspondência entre os campos do arquivo e os campos do webmail. Caso haja intens na lista "Campos importados", basta selecionar um item da lista, seu correspondente na lista de "Campos disponíveis" e clicar em "Adicionar par".

 $\pmb{\times}$ 

Os campos selecionados devem aparecer associados na lista de "Campos correspondentes". Após todos os campos desejados terem sido ajustados, clique em "Próxima".

Se tudo correu bem, deve aparecer uma mensagem do tipo "Arquivo importado com sucesso". Todos os contatos importados já devem estar disponíveis e prontos para uso.  $\mathbb{E}$ 

From: <https://wiki.ime.usp.br/>- **Wiki da Rede IME** Permanent link: **[https://wiki.ime.usp.br/tutoriais:importando\\_contatos\\_no\\_novo\\_webmail\\_do\\_ime?rev=1317062175](https://wiki.ime.usp.br/tutoriais:importando_contatos_no_novo_webmail_do_ime?rev=1317062175)**

Last update: **2019-03-15 10:03**

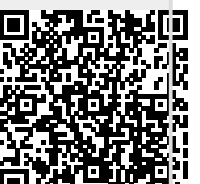